## Co.L.D. – Computer Science Club

of School of Engineering, JNU

Cheat-sheet

for *Data Science and Statistics Workshop [September 15 2021]*

## How and from where to install Python?

Visit any of the following websites, see the documentation available and download and install according to the instructions:

- 1. <https://www.python.org/>
- 2. <https://www.anaconda.com/> (Recommended method)

Windows users can also install Python with Visual Studio Community (it's free to use). You just need to select the Python toolkit during the installation.

*(Those who try to build Python from source, please don't ask us for help. I got it right in my 7th attempt and I have zero percent confidence that I can help you if some error crops during your attempt)*

For Windows users: After installing python, you should search the internet to know the difference between typing "py" and "python" in command prompt.

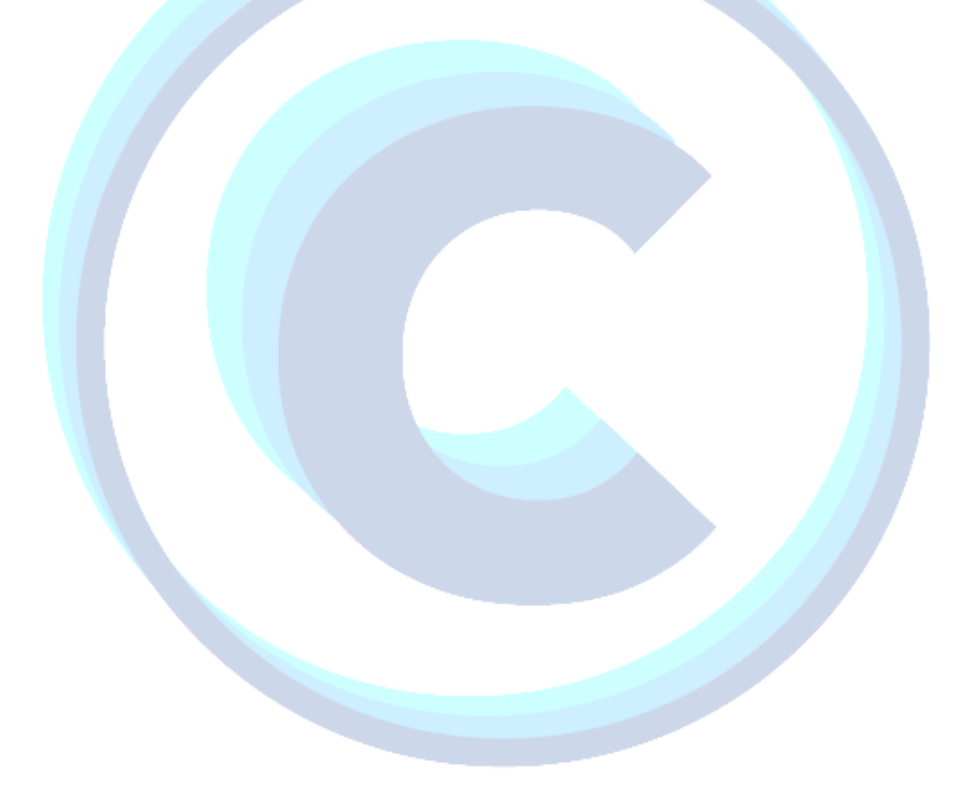